# $\overline{\mathbf{z}}$  turnitin

# Create a New Student Profile

### **Class ID Information**

All students must be enrolled in an active class. To enroll in a class, please enter the class ID number and class enrollment key that you were given by your instructor.

Please note that the key and pincode are case-sensitive. If you do not have this information, or the information you are entering appears to be incorrect, please contact your instructor.

Class ID

43333595

Class enrollment key

FSE-RISE-RO

**User Information** 

Your first name

Your last name

Display names as

O First name (Space) Last name (example: John Smith)

Clast name (Space) First name (example: Smith John)

Clast name(No space) First name (example: SmithJohn)

Email address

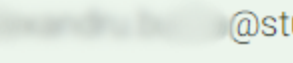

@stud.ubbcluj.ro

Introduceți Class ID-ul specializării dumneavoastră

# Introduceți Class enrollment key-ul specializării  $\leftarrow$ dumneavoastră

### @stud.ubbcluj.ro

### **Password and Security**

Create a password for your account. Your password must:

have a minimum of 12 characters

include at least one number

include upper and lower case letters

include at least one special character (~!@#\$%^&\*()-\_+=[]{}\;;"<>,.?/)

Enter your password

### ..............

# Confirm your password

### ..............

Next, please enter a secret question and answer combination. You will be asked for this combination if you ever forget your password and need to reset it.

### Secret question

Please select a secret question.

### Question answer

## **User Agreement**

Please read our user agreement below. Select "I agree" to complete your user profile.

# **Turnitin End-User License Agreement**

\*Users who are not in the European Union refer to Section A only.

\*\* Users in the European Union refer to Section B.

gain. I'm not a robot

erification expired. Check the checkbox

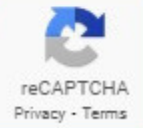

# I Agree -- Create Profile

**I Disagree - Cancel Profile** 

 $\overline{\phantom{a}}$ 

 $\checkmark$ 

Completați datele personale<br>și creați profilul dumneavoastră

 $\blacktriangle$ 

 $\overline{\phantom{a}}$ 

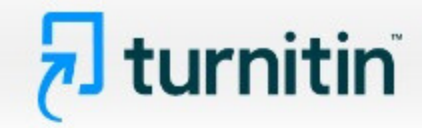

÷

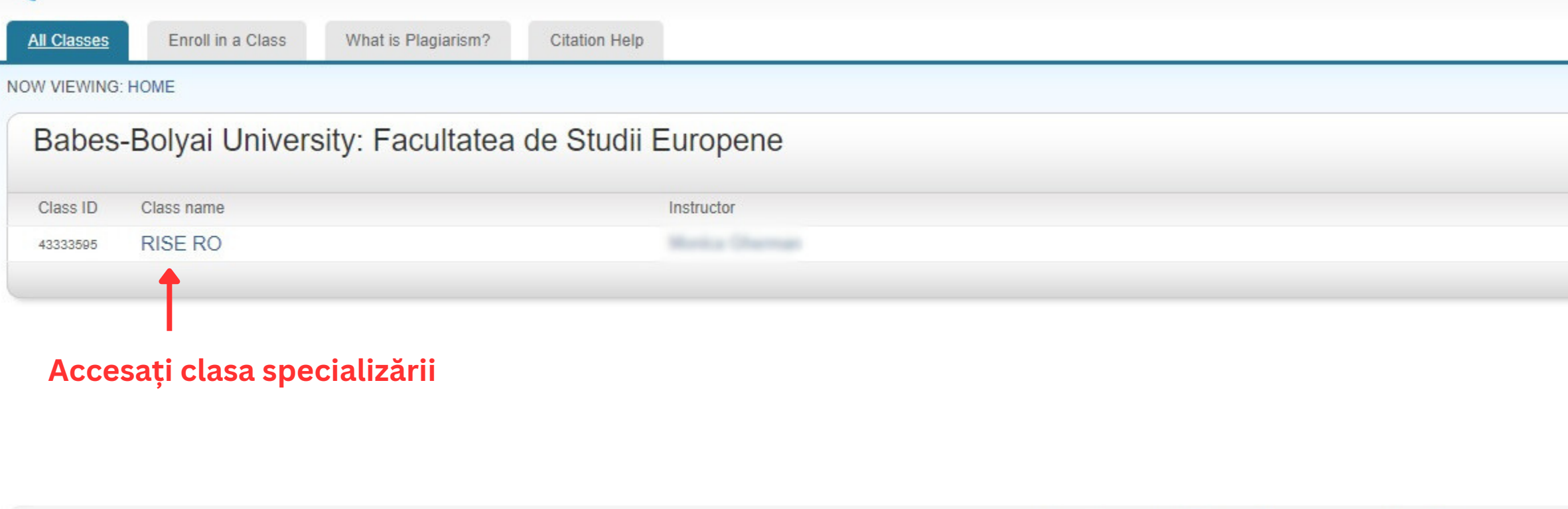

Copyright @ 1998 - 2024 Turnitin, LLC. All rights reserved. (Privacy Policy)

Helpdesk Research Resources

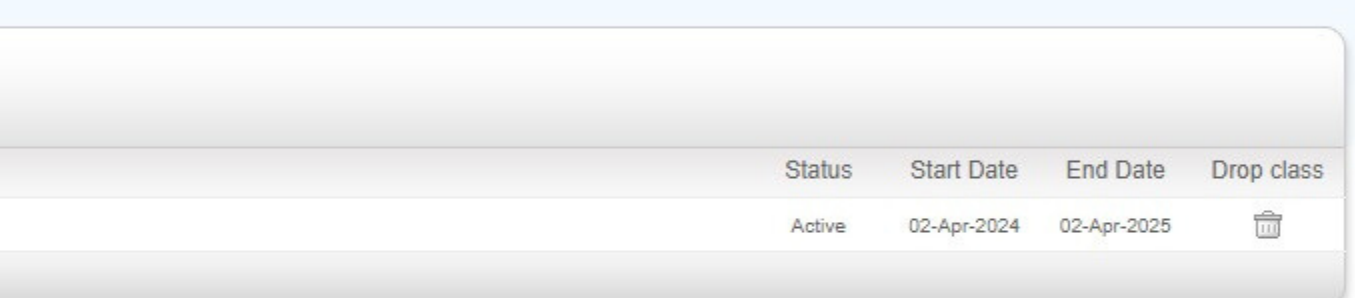

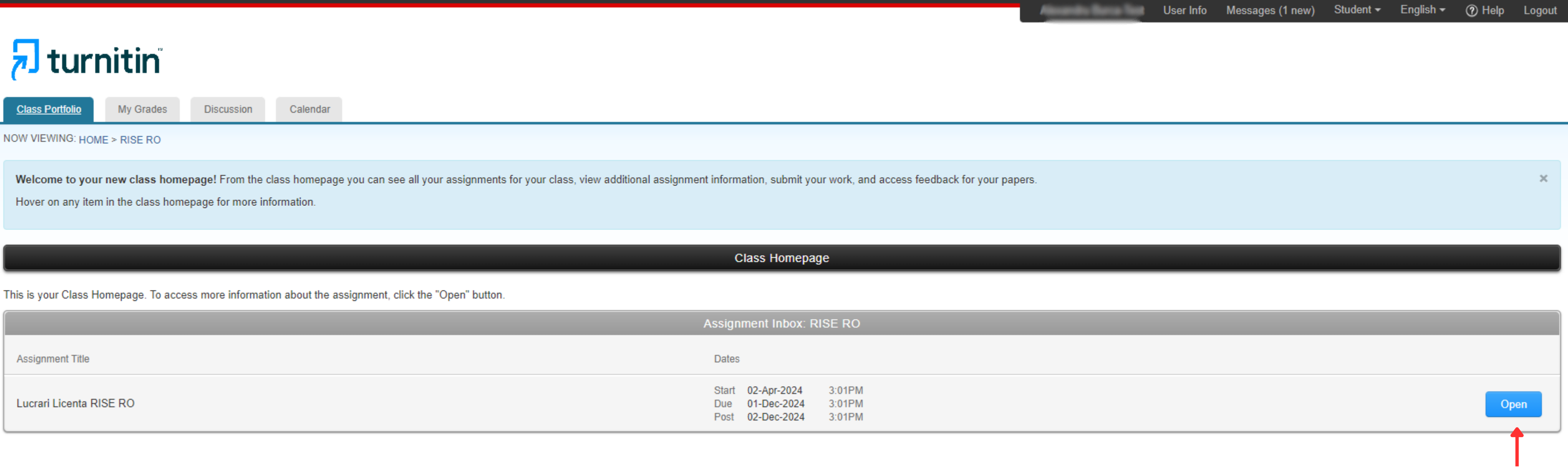

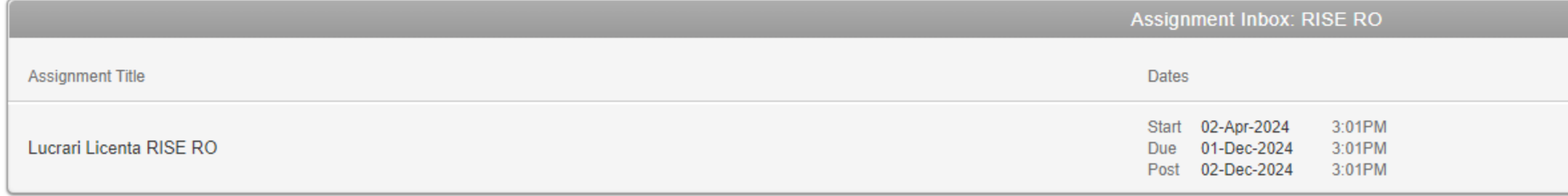

Copyright @ 1998 - 2024 Turnitin, LLC. All rights reserved. (Privacy Policy)

Helpdesk Research Resources

# Accesați secțiunea lucrări de licență/disertație

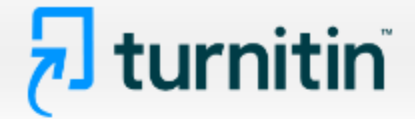

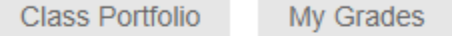

**Discussion** Calendar

NOW VIEWING: HOME > RISE RO > LUCRARI LICENTA RISE RO

# About this page

This is your assignment dashboard. You can upload submissions for your assignment from here. When a submission has been processed you will be able to download a digital receipt, view any grades and similarity reports that have been made available by your instructor.

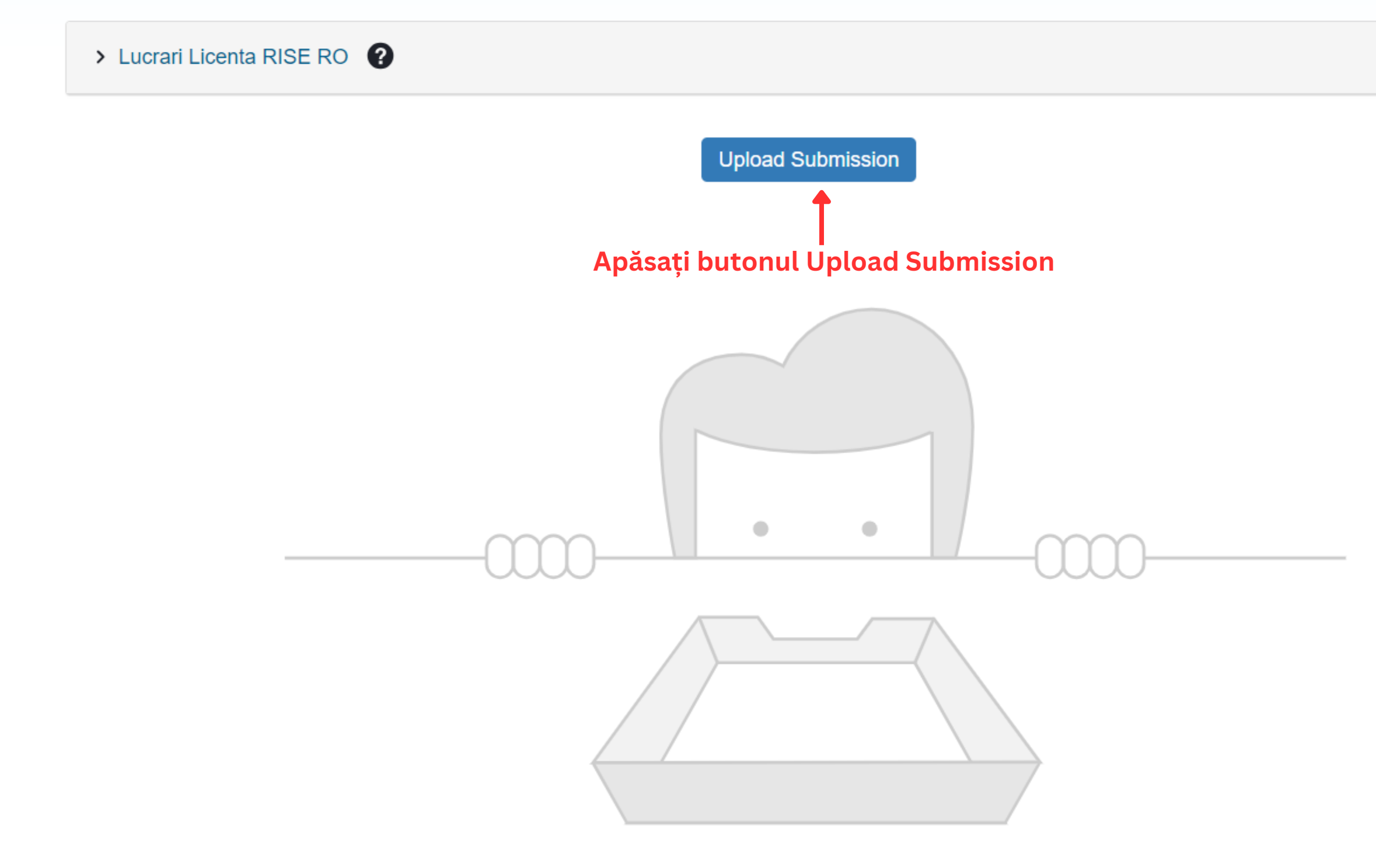

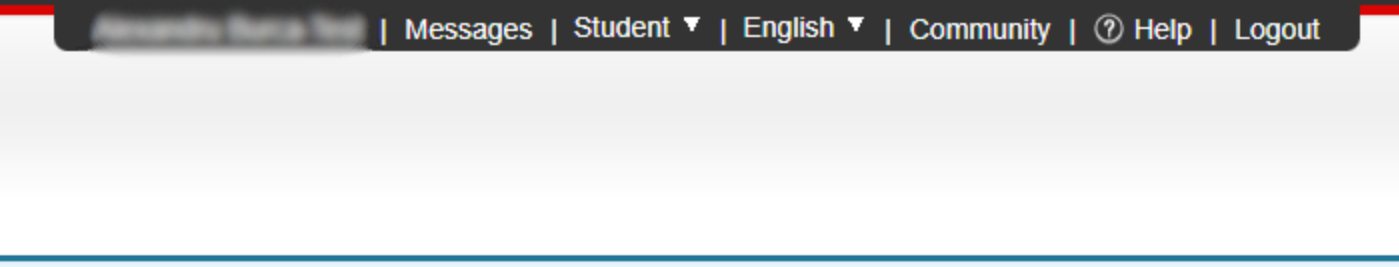

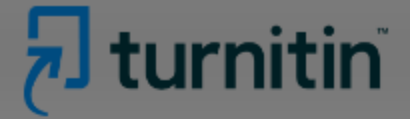

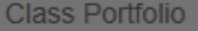

Discussion Calendar

NOW VIEWING: HOME > RISE RO > LUCRARI LICENTA RISE RO

My Grades

# About this page

This is your assignment dashboard. You can upload submissions for your assignment from here. When a submission has been processed you will be able to download a digital receipt, view any grades and similarity reports that have been made available by your instructor.

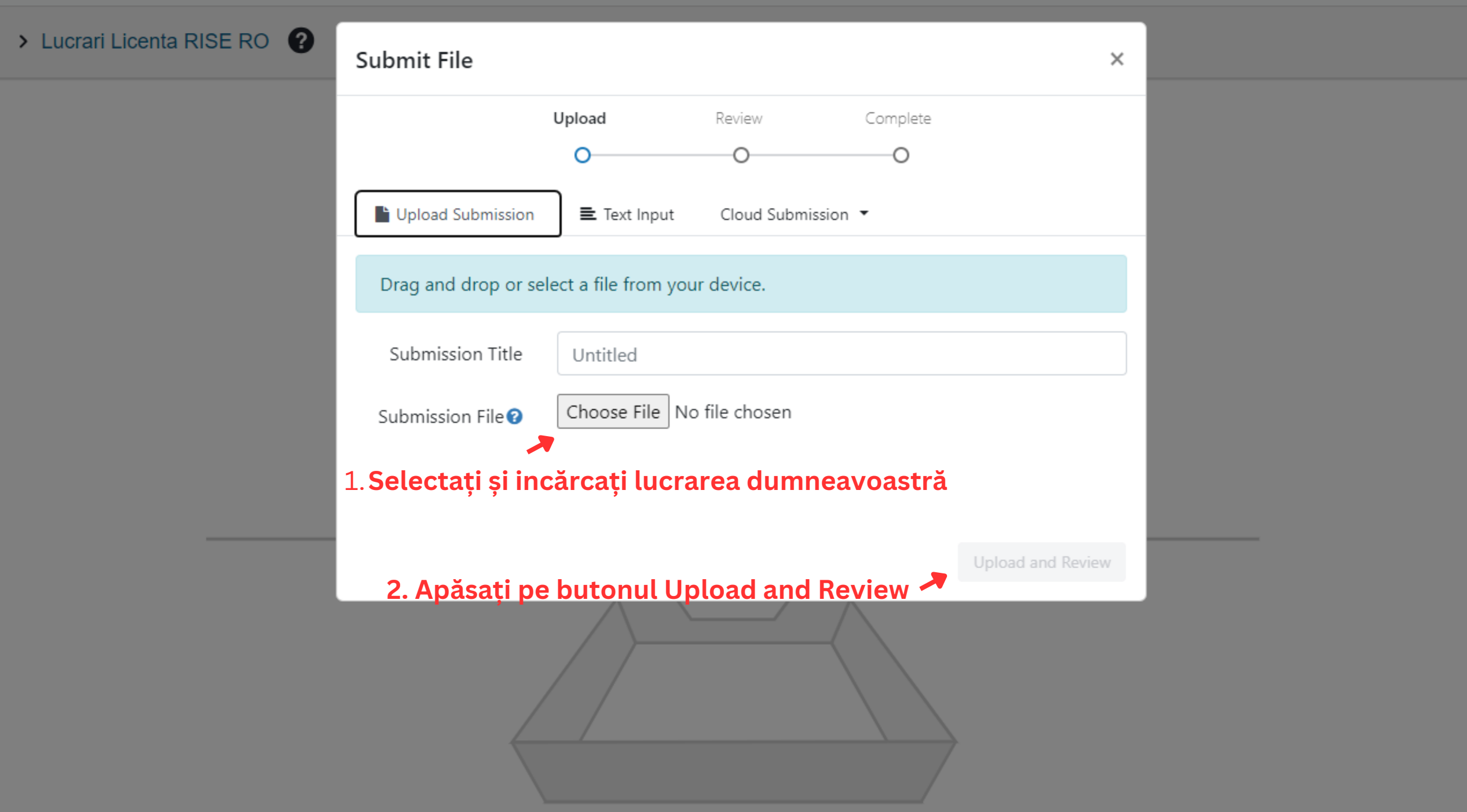

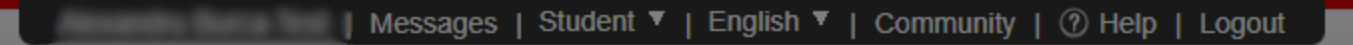

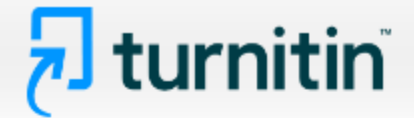

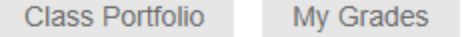

**Discussion** Calendar

NOW VIEWING: HOME > RISE RO > LUCRARI LICENTA RISE RO

# About this page

This is your assignment dashboard. You can upload submissions for your assignment from here. When a submission has been processed you will be able to download a digital receipt, view any grades and similarity reports that have been made available by your instructor.

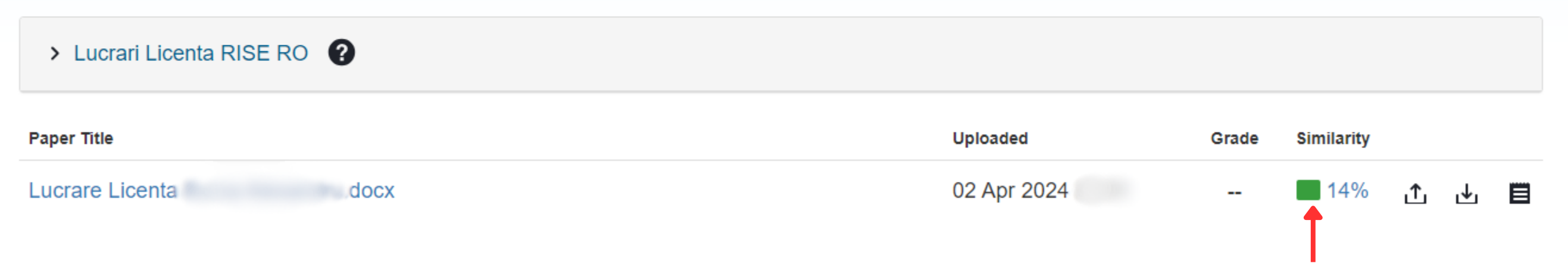

**În scurt timp platforma va genera raportul și procentul de similitudine a lucrării dumneavoastră.**

**În raportul detaliat veți găsi evidențiate secțiuni din lucrare care sunt detectate ca fiind similiare cu alte lucrări**

**Apăsați pe procentul de similitudine pentru a obține raportul detaliat**

Copyright @ 1998-2024 Turnitin, LLC. All Rights Reserved. (Privacy Policy)

Helpdesk Research Resources

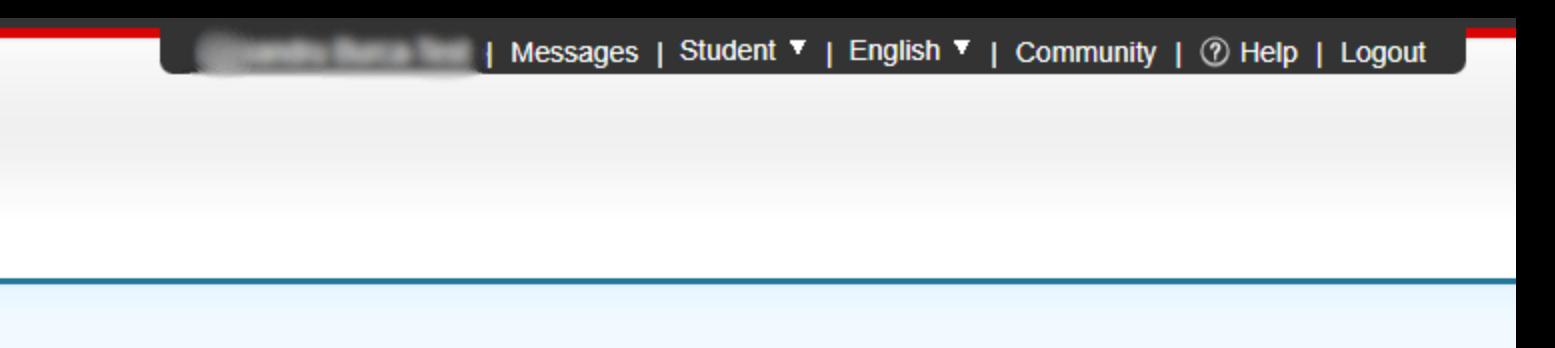

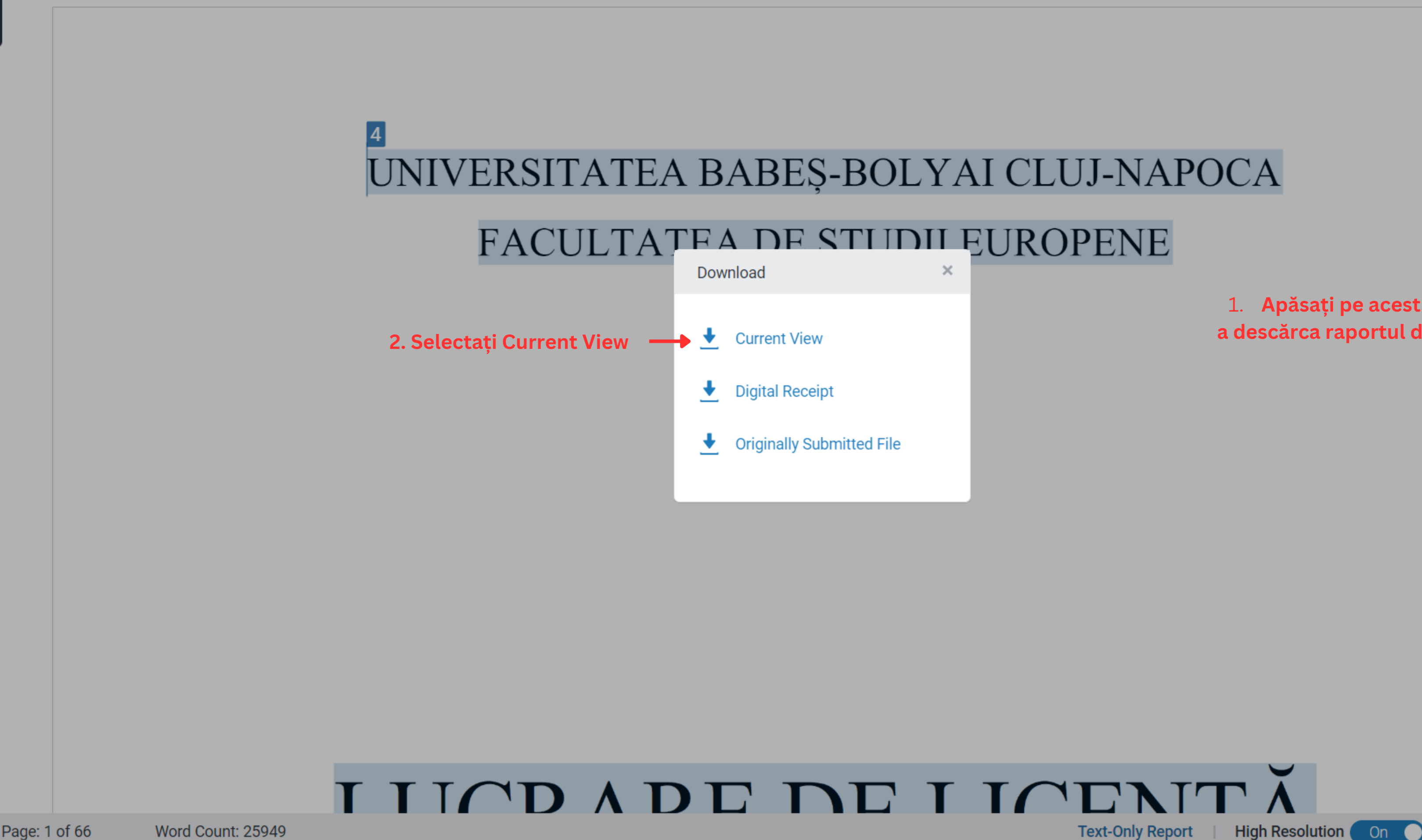

Page: 1 of 66

# 1. Apăsați pe acest buton pentru a descărca raportul de similitudine

 $\alpha$ 

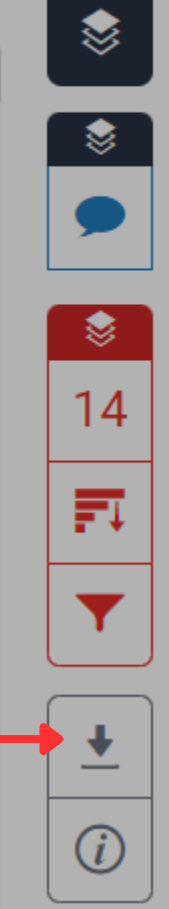